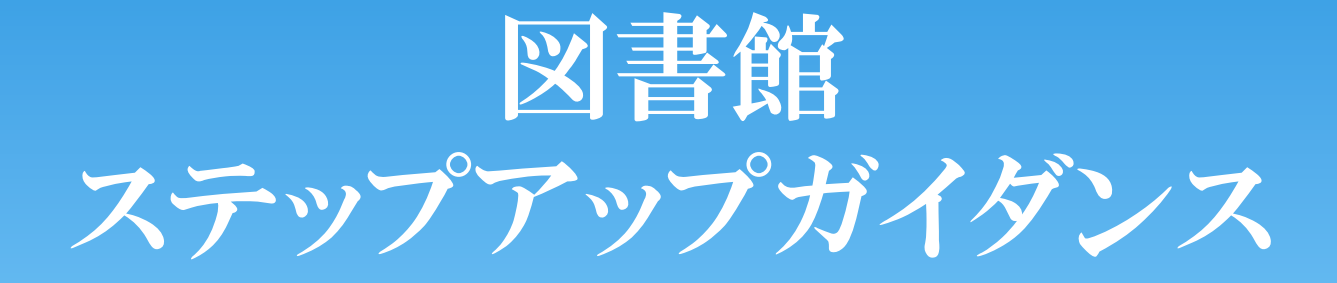

プレゼン大会のための資料集め

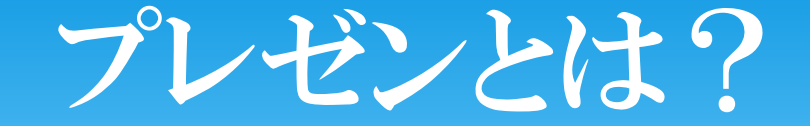

- ∗ 授業、研修会、CM、店員さんの商品説明etc・・・
- ∗ 自分の思いを伝えるだけでなく、聞き手に行動を起こさせることが大事。

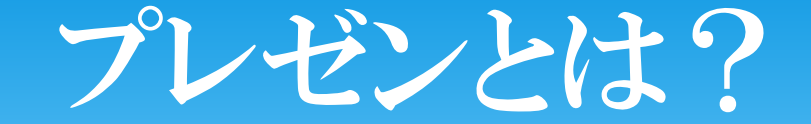

#### 今日のガイダンスもプレゼン。

#### 私の今日のプレゼンの目標・目的は、

九州国際大学図書館でテーマに合った本を探してもらえるようになること。

## プレゼンテーション発表までの流れ

- ∗ 1.テーマを決定
- ∗2.情報の収集
- ∗ 3.情報の整理・分析
- ∗ 4.発表の内容を決定
- ∗ 5.スライド・原稿作成
- ∗ 6.リハーサル

1番と2番をくり返しながらテーマを絞り込んで行く。

今日やるのは

ココ!

## プレゼンテーション発表までの流れ

## ∗2.情報の収集

#### これも、いくつかの作業に分かれます。

## 2.情報の収集

- ∗ ステップ1 調べたいことを明確にする<br>↓ ユニュー?? ゴームヾーコナ.
- \* ステップ2 データベースを選ぶ<br>\* ユニュー。 ニームベースを選ぶ
- \* ステップ3 データベースを使う<br>\* ユニュー゚4 ※��+.コ エナフ
- ∗ ステップ4 資料を入手する

#### 1~4をくり返しながら資料をたくさん集める。

# 今日の目標

- ∗ 九州国際大学図書館の中で
- ∗ テーマに関する本を探し
- ∗ 入手する。

目標達成のために・・・

- ∗ ステップ1 調べたいことを明確にする<br>↓ ユニュー?? ゴームヾーコナ.
- ∗ ステップ2 データベースを選ぶ<br>↓ ユニュー゚? ゴークベースを選ぶ
- \* ステップ3 データベースを使う<br>\* ユニューペ ※ ※ トナ エナフ
- ∗ ステップ4 資料を入手する

## ステップ1 調べたいことを明確にする

#### ∗ 方法

- ・テーマについて知る。
- ・自分の疑問や主張に関する言葉を書きだしてみる。
- ・言葉を図式化する。

#### 省略します。

## 2.情報の収集

∗ ステップ1 調べたいことを明確にする <sup>∗</sup>ステップ2 データベースを選ぶ \* ステップ3 データベースを使う<br>\* ユニューペ ※ ※ トナ エナフ ∗ ステップ4 資料を入手する 今からココ !

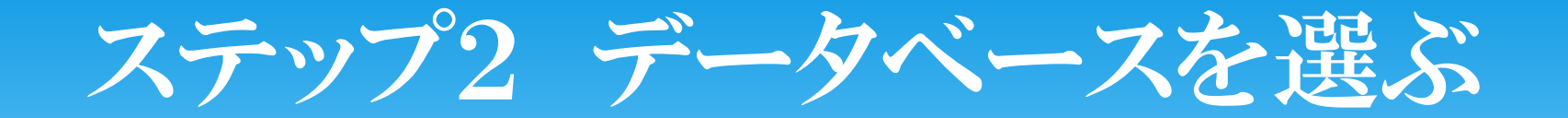

#### 情報にはいろんな媒体のものがあります

- ∗ Webページ
- ∗ 新聞記事
- ∗ 雑誌記事
- ∗ 図書

それぞれに適したデータベースがあります。

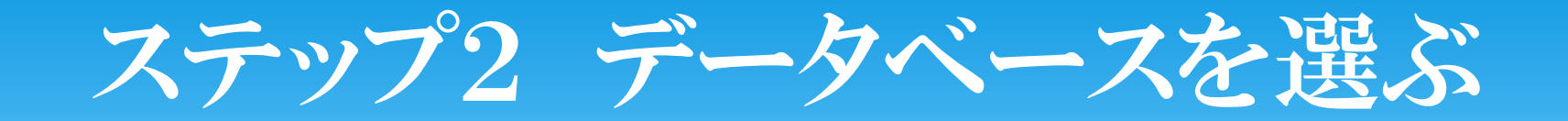

#### 今日は

- ∗Webページ
- 新聞記事∗
- 雑誌記事∗

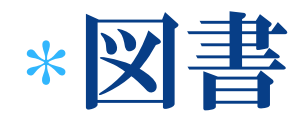

を探すために

## 九州国際大学図書館OPACというデータベースを選びます。

## 2.情報の収集

∗ ステップ1 調べたいことを明確にする<br>↓ ユニュー?? ゴームヾーコナ. ∗ ステップ2 データベースを選ぶ <sup>∗</sup>ステップ3 データベースを使う ∗ ステップ4 資料を入手する

今から

ココ!

# ステップ3 データベースを使う

#### ∗ 九州国際大学図書館ホームページにアクセスしてみよう!

- ∗ Google で検索 「九州国際大学図書館」
- ∗ 大学HPから

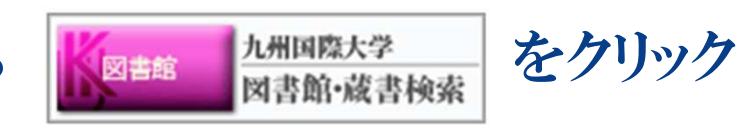

好きな方法でどうぞ!

∗ アドレスバーにURLを入力http://www.kiu.ac.jp/organization/library/

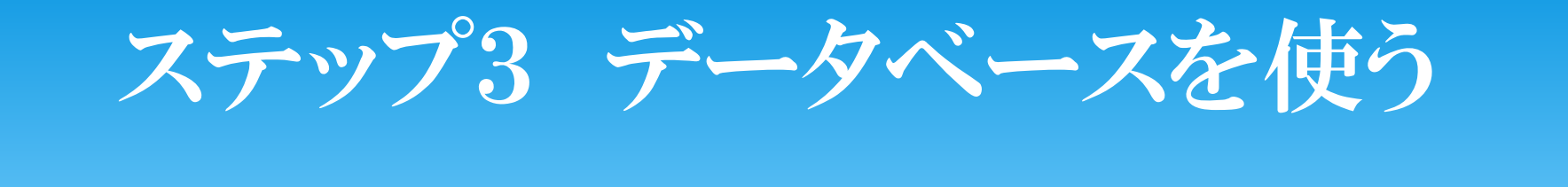

#### ∗ 九州国際大学図書館OPACにアクセスしてみよう!

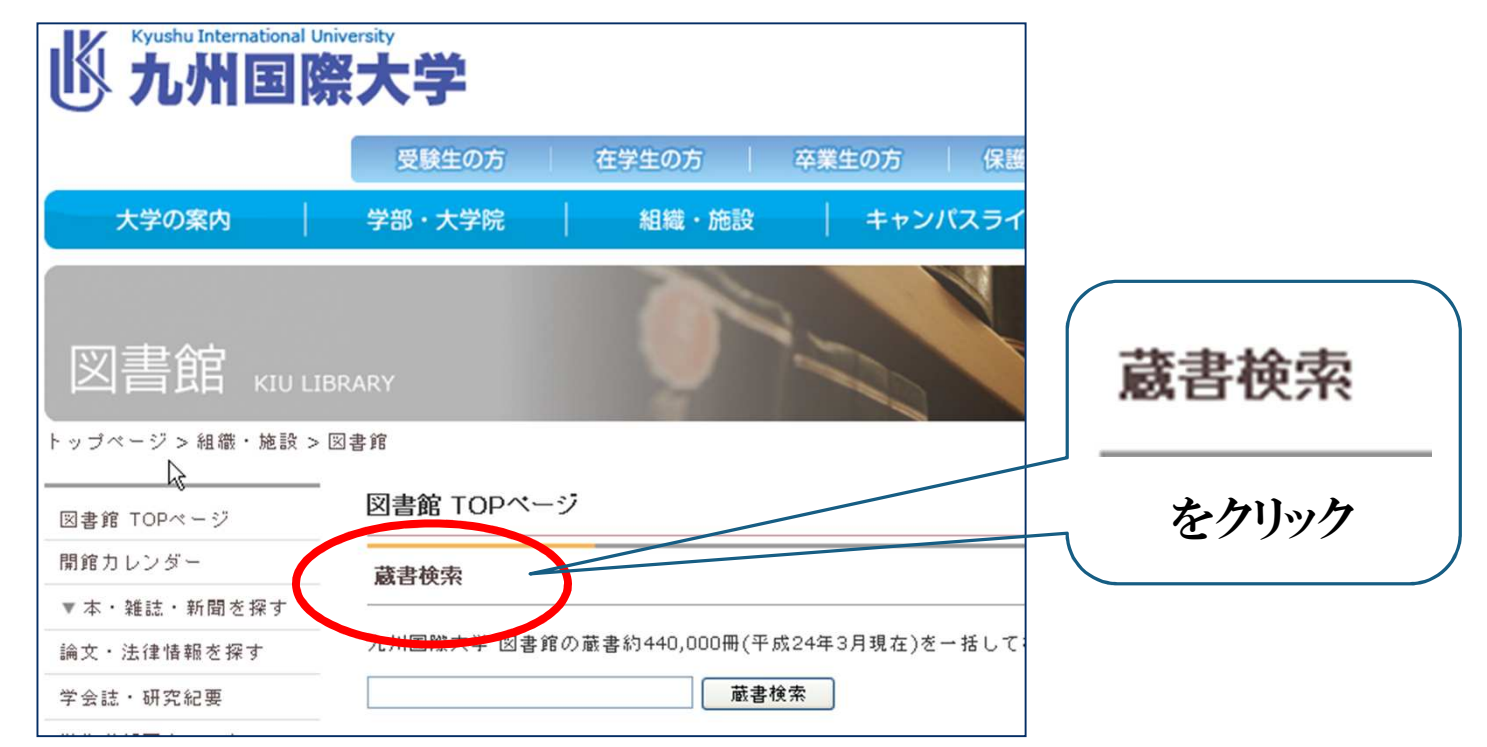

# ステップ3 データベースを使う

#### ∗\* 詳細検索画面を出してみよう

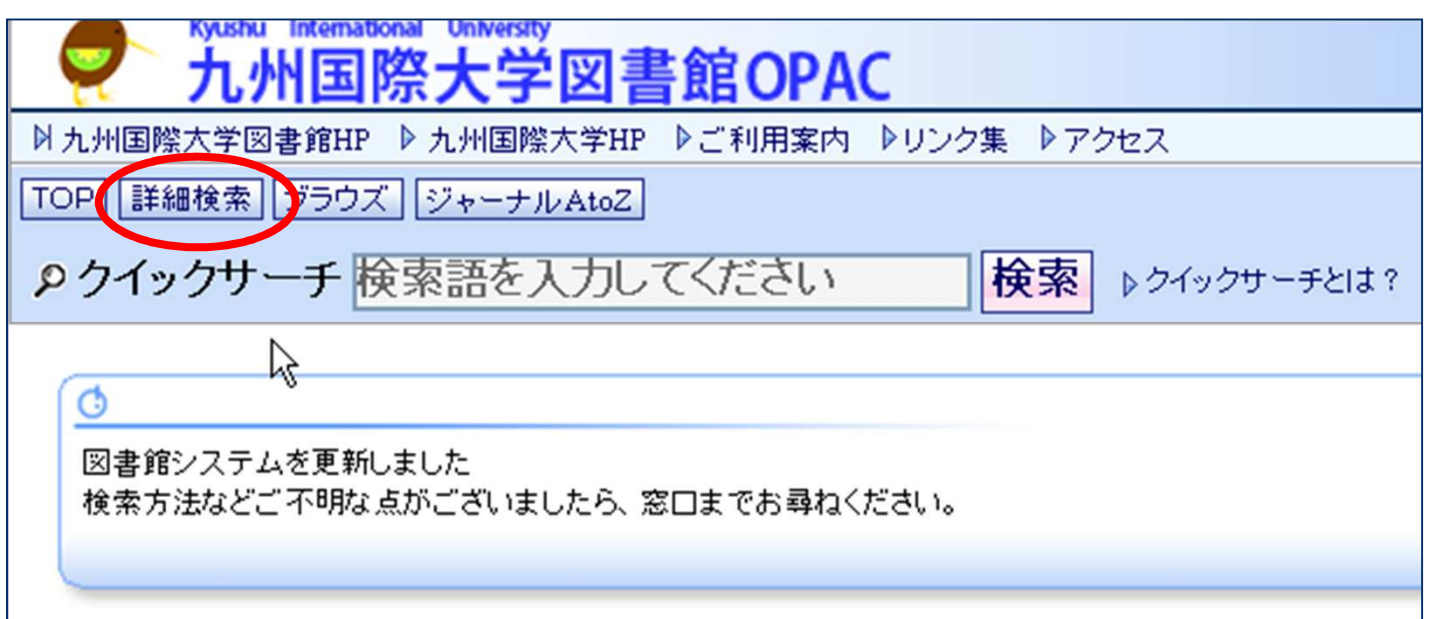

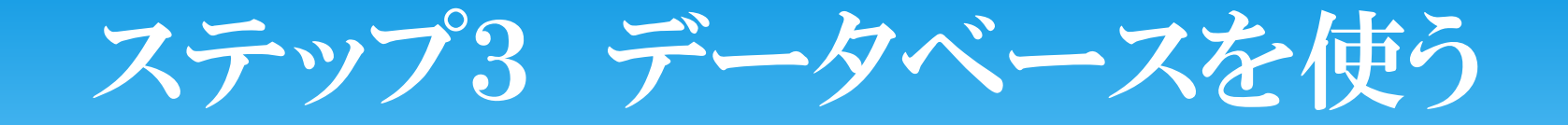

∗ 使用方法について、2つ説明します。

①キーワードを追加したい場合②最初の画面に戻りたい場合

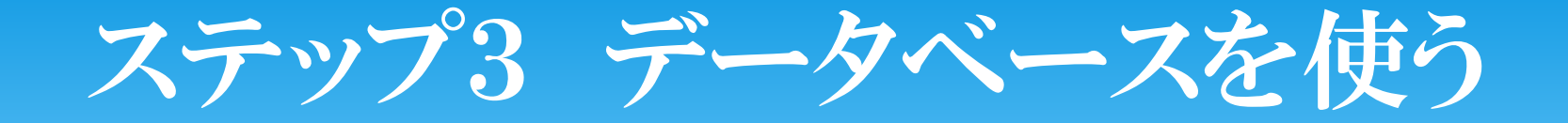

∗ 一緒にやってみよう!

①キーワードを追加したい場合

1)書名に 「プレゼン」 と入力 2)「検索GO」をクリック3)検索結果一覧が出てくる

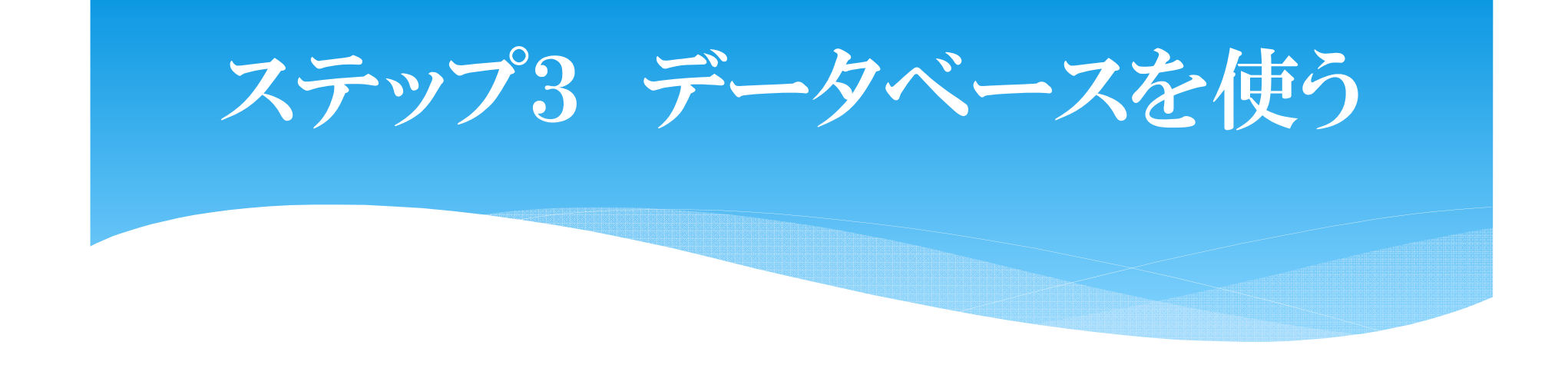

#### 4)「検索結果一覧」 の上の 「詳細検索」 をクリック

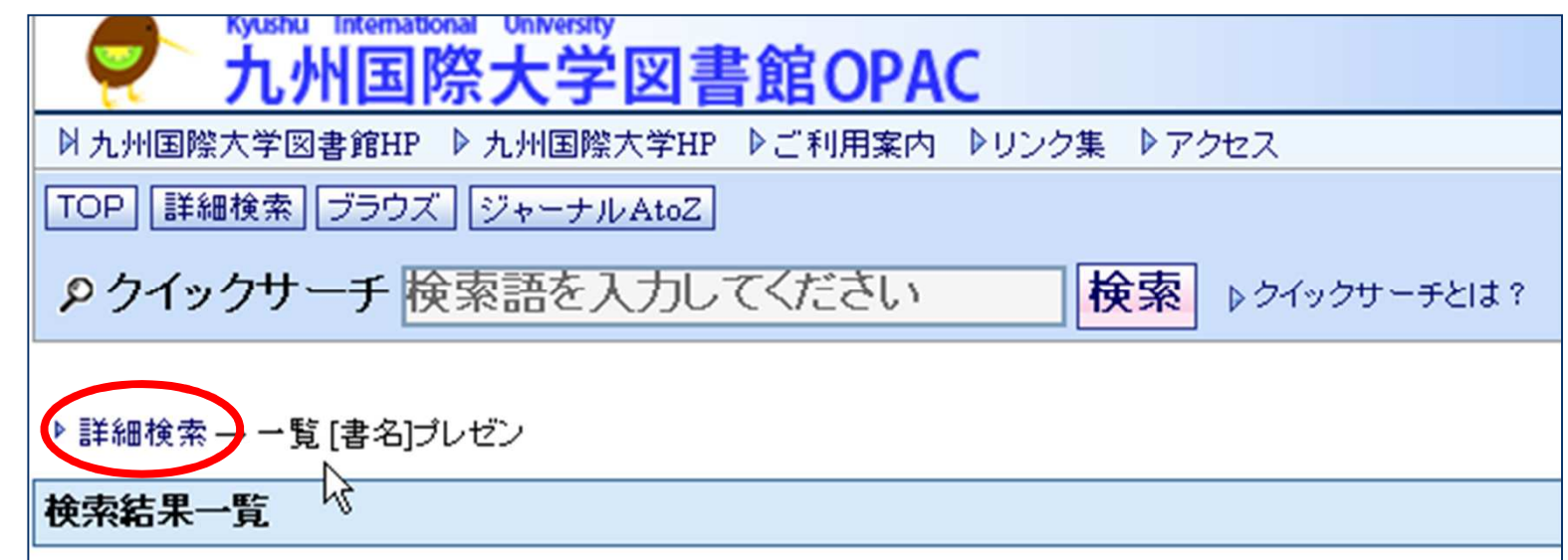

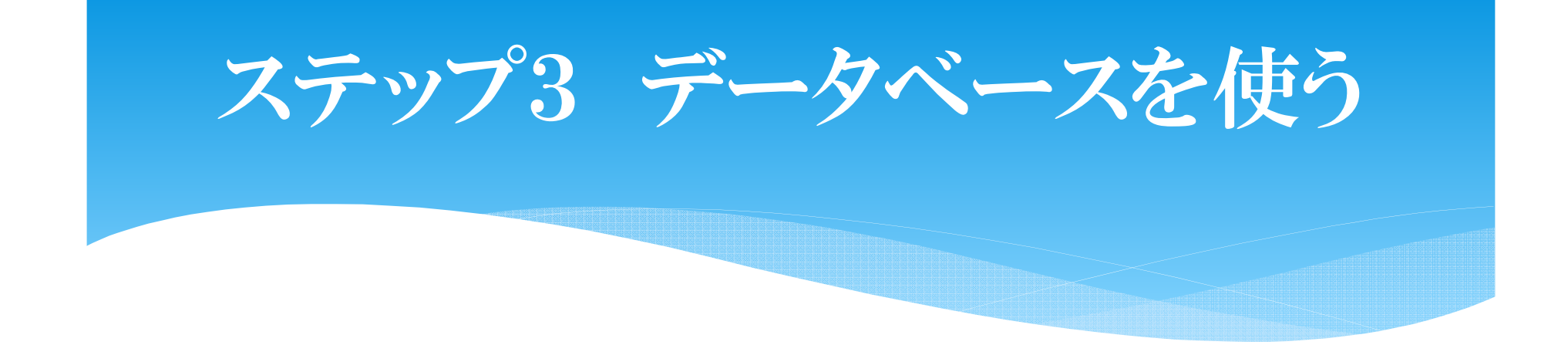

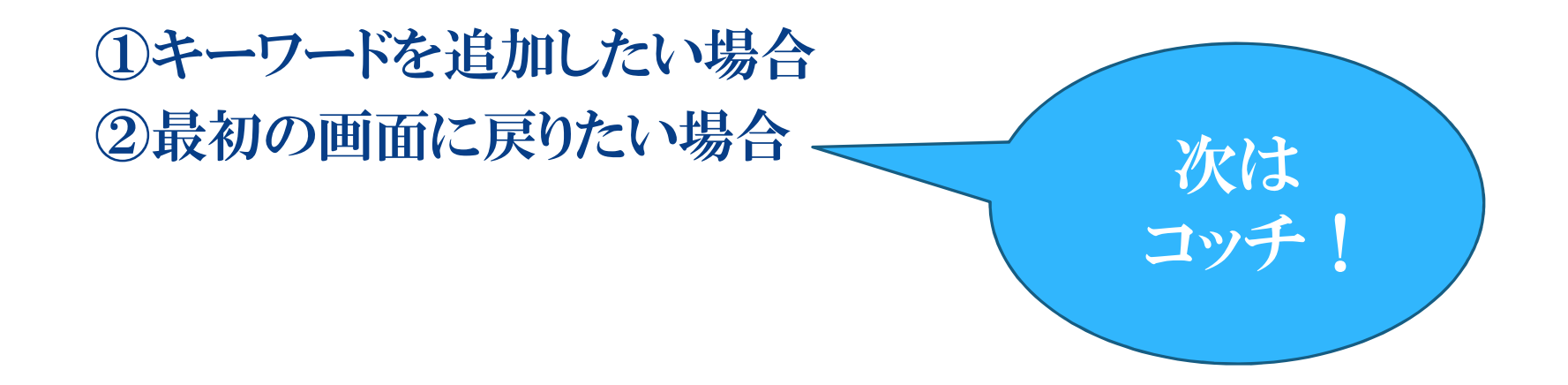

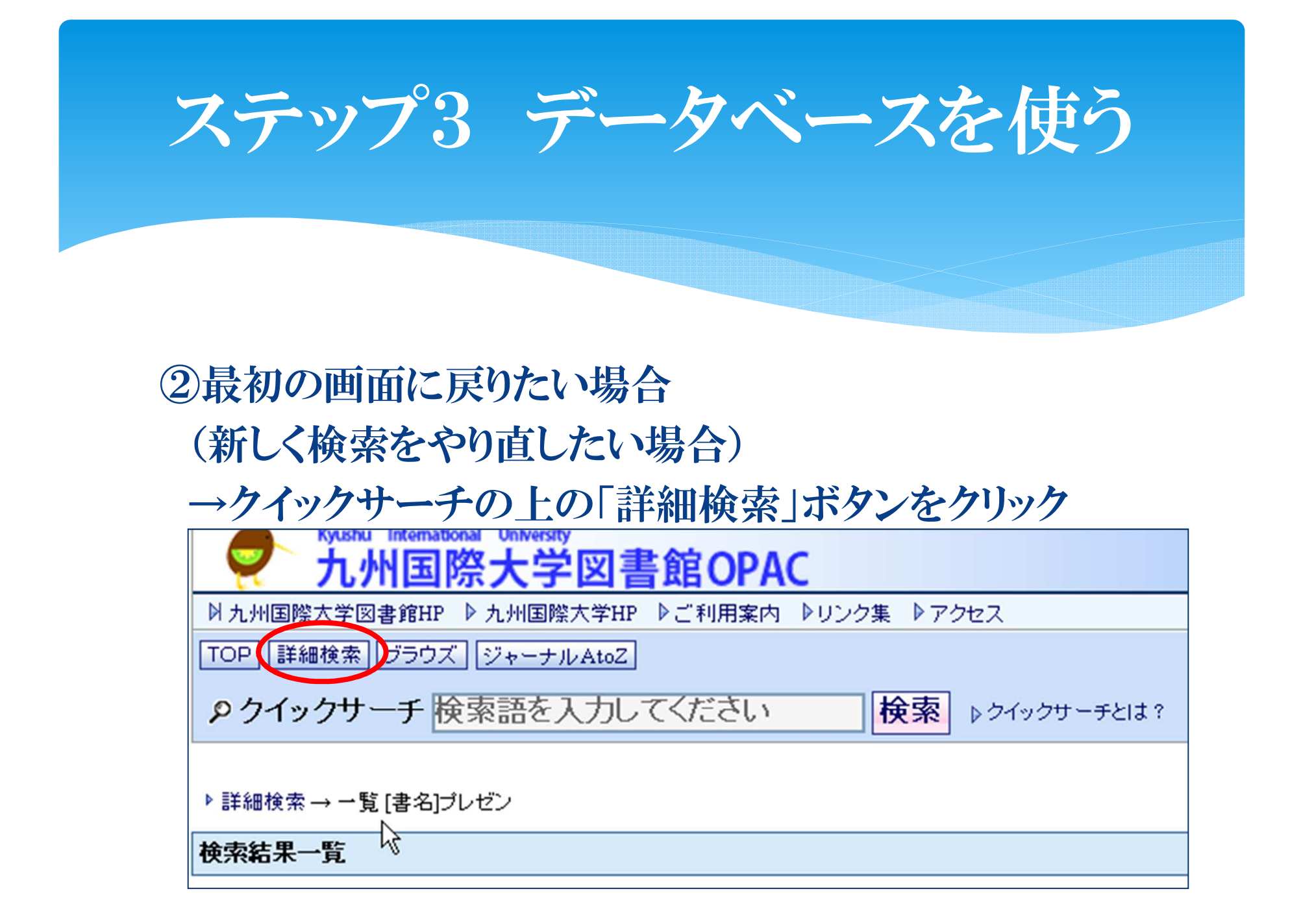

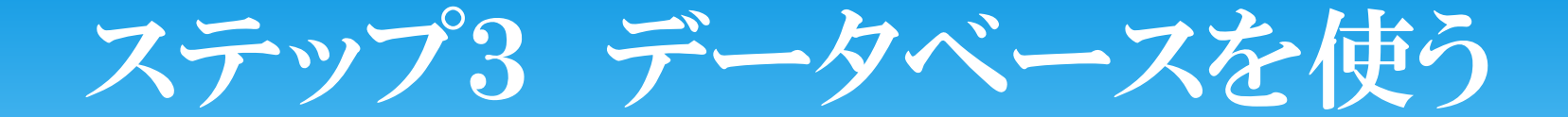

# ∗OPACを使ってみよう!

検索問題を出します。検索してみてください。

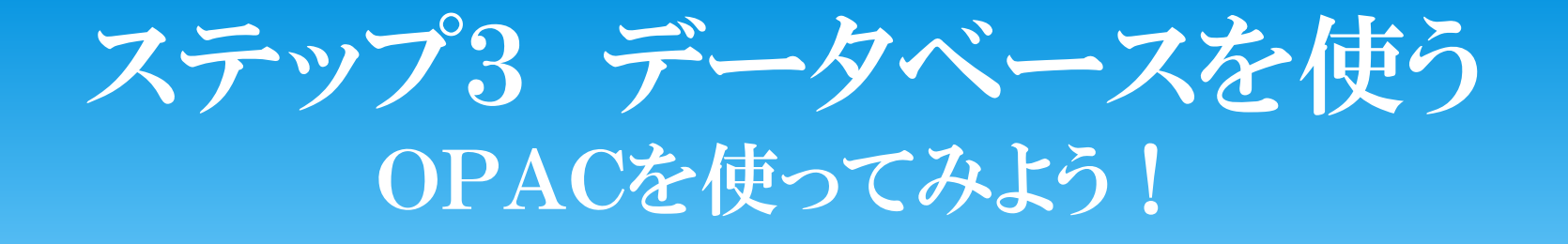

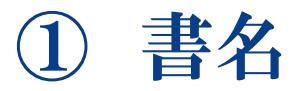

# 「よくわかる組織論」

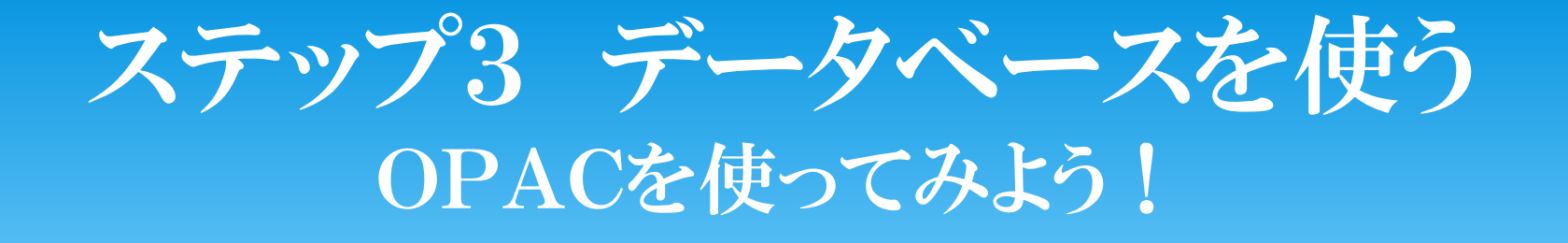

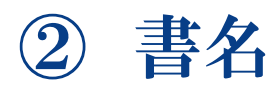

#### 「生きてるだけでなぜ悪い? : 哲学 者と精神科医がすすめる幸せの処方箋」

1分で探せ!

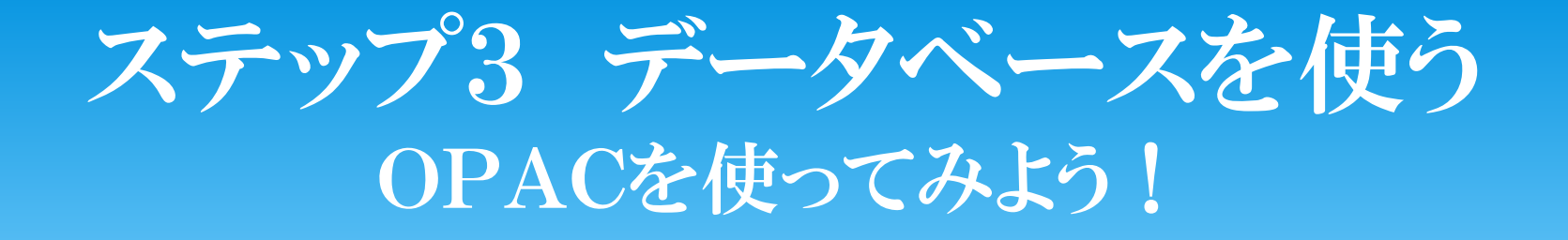

## ②∗AND検索→ 14 → 「生きてる 哲学者」

## ∗前方一致検索 $\rightarrow$   $4.4$ 「生きてるだけで\*」

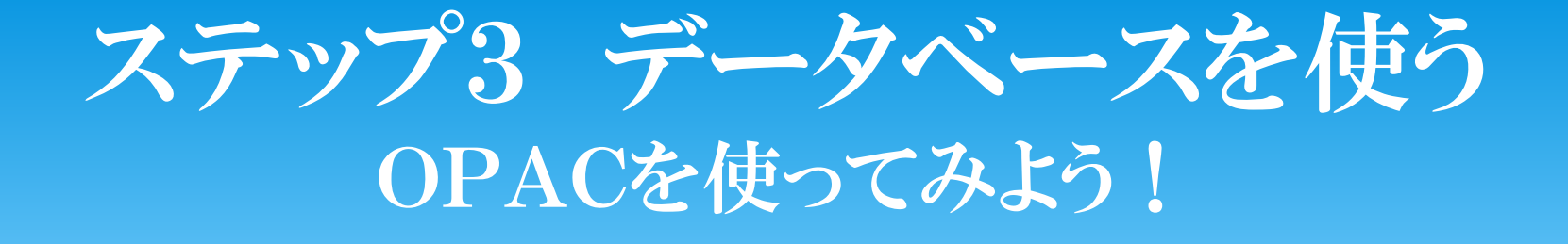

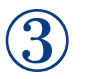

## 「幸せ」に関する本をなるべくたくさん探して ください。

(検索結果の件数が多くなるようにキーワードを入れてください。)

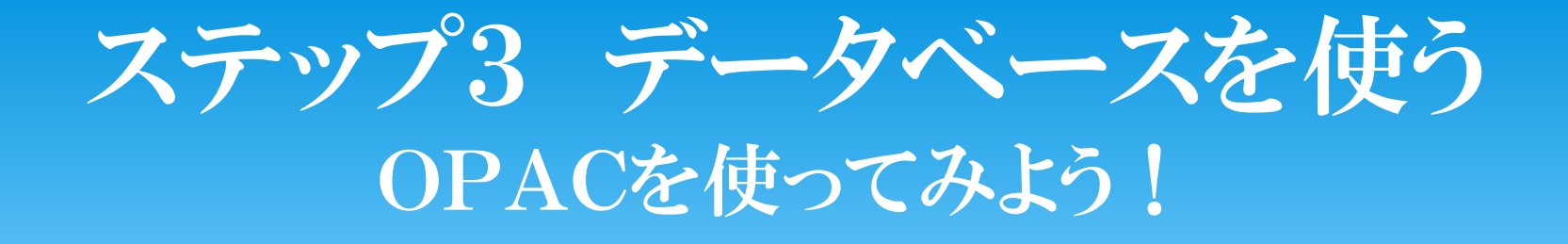

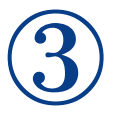

「幸せ」の他の言い方を探す

OR検索

幸せ | しあわせ | 幸福 | ハッピー

ステップ3 データベースを使う OPACを使ってみよう!

③OR検索 「|」の入力方法

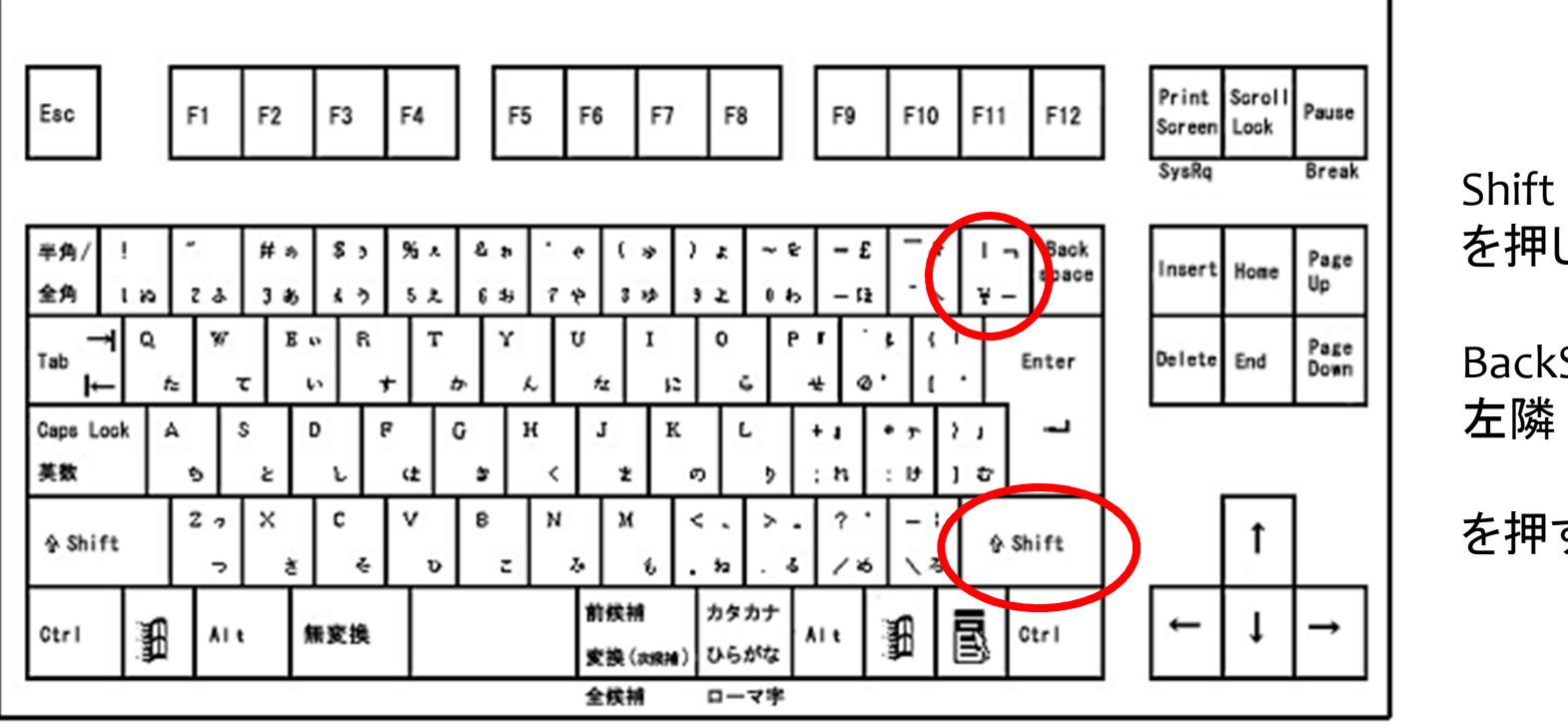

を押しながら

BackSpace

を押す

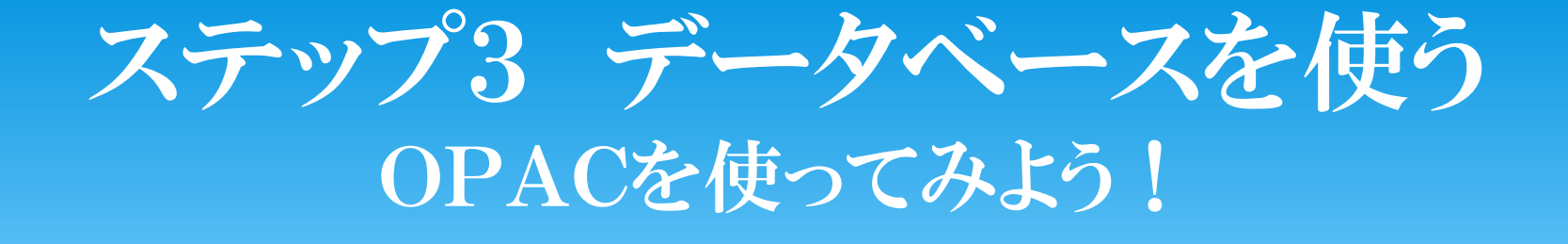

④伊藤 <sup>守</sup> 「第2<sup>章</sup> コーチングとは何か」

伊藤守・鈴木義幸・金井壽宏『神戸大学ビジネススクールで教えるコーチング・リーダーシップ』 ダイヤモンド社,<br>2010年 - 246~74  $2010$ 年 p46~74

ステップ3 データベースを使う OPACを使ってみよう!

④OPACは本の中身の検索はできない

伊藤 守 「第2章 コーチングとは何か」 ←本の中身の情報

伊藤守・鈴木義幸・金井壽宏『神戸大学ビジネススクールで教えるコーチング・リーダーシップ』 ダイヤモンド社,<br>2010年 - 246~74  $2010$ 年 p46~74 ←本の情報こちらの情報で検索

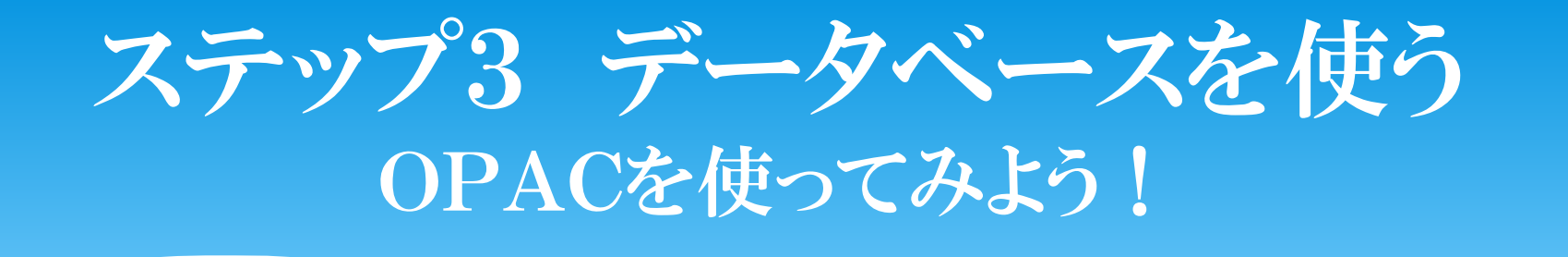

## ∗検索した本は図書館のどこにある?

ステップ3 データベースを使う OPACを使ってみよう!

#### ∗検索した本は図書館のどこにある?

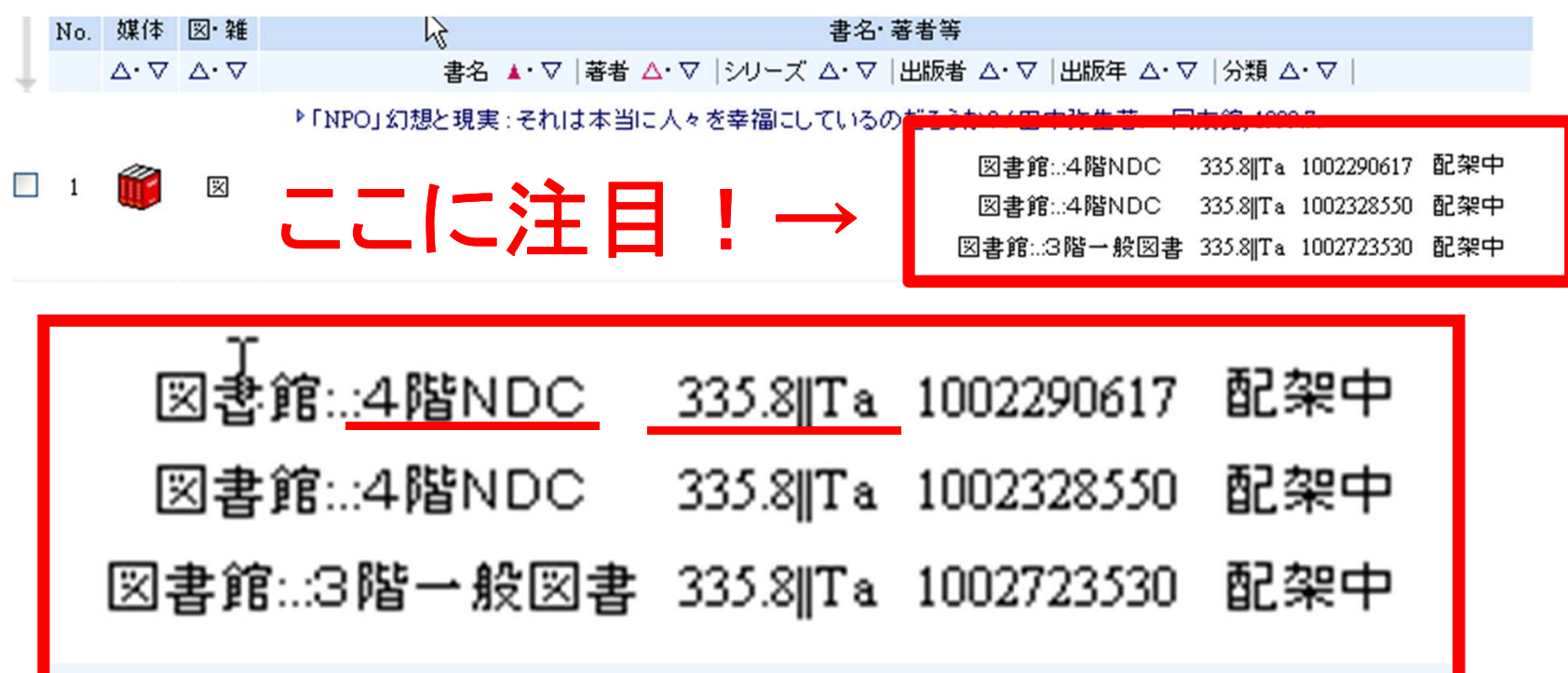

# ステップ3 データベースを使う OPACを使ってみよう!

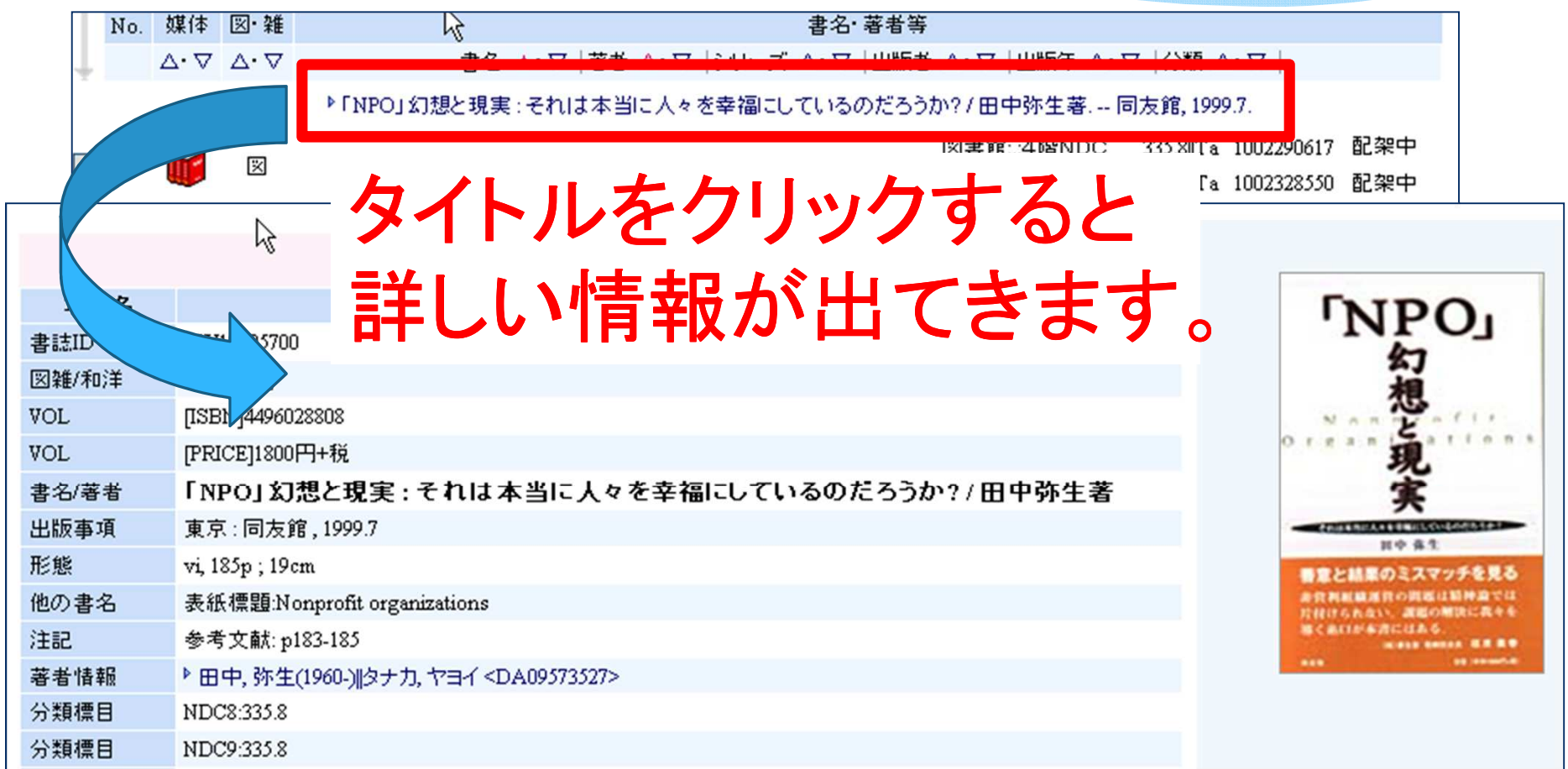

# 今日の目標・・・を思い出す

- ∗ 九州国際大学図書館の中で
- ∗ テーマに関する本を探し
- ∗ 入手する。

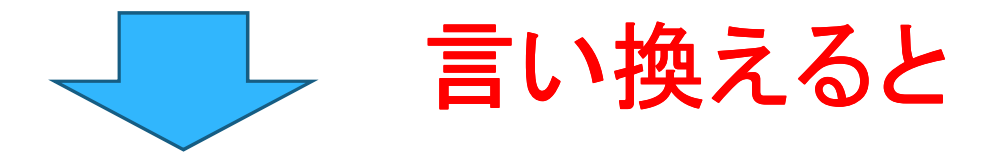

- ∗ 九州国際大学図書館OPACを使って、
- ∗ テーマに関する本を検索し
- ∗ 図書館に探しに行く。

# OPACを使って本の検索・・・の前に

# ∗ちょっと、寄り道します。

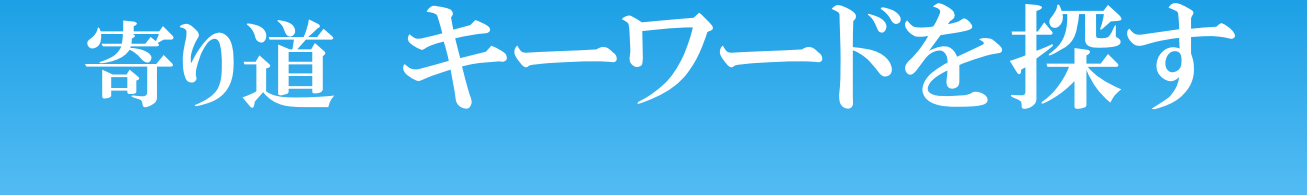

# テーマに合った本がみつからない $(><)$ キーワードを変えてみよう!

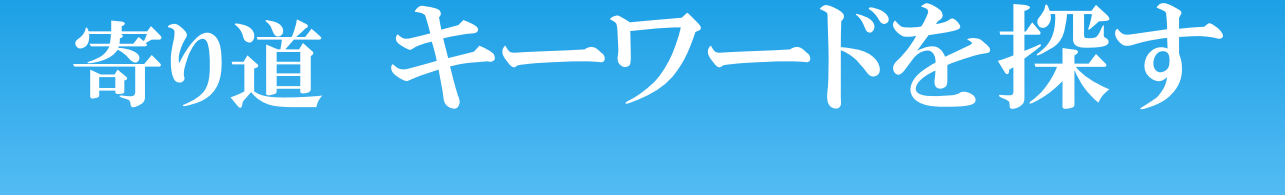

# **∗国会図書館 リサーチ・ナビ**<br>\*■会図書館 リサーチ・ナビ ∗http://rnavi.ndl.go.jp/rnavi/∗にアクセスしてみよう!

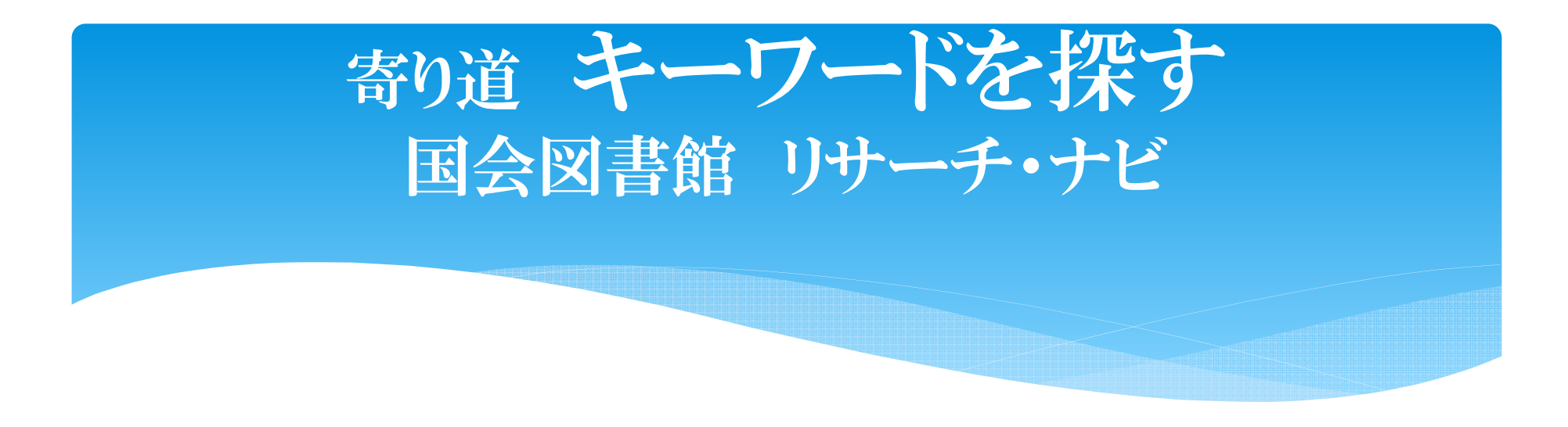

∗\* 国会図書館 リサーチ・ナビ ∗ http://rnavi.ndl.go.jp/rnavi/

にアクセスしたら →自分のテーマに関するキーワードを検索してみよう

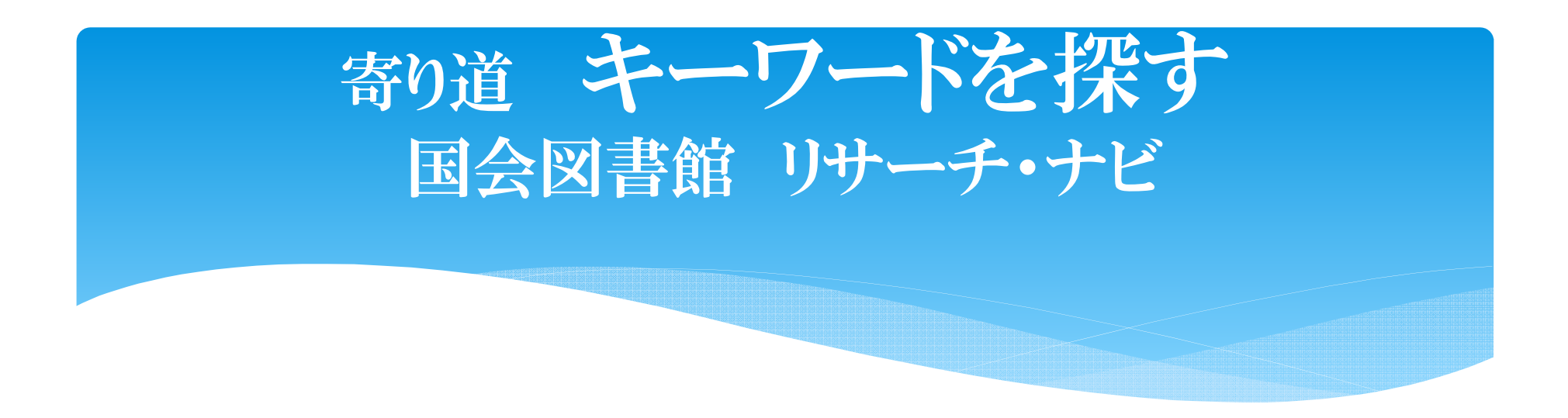

#### キーワードを検索したら

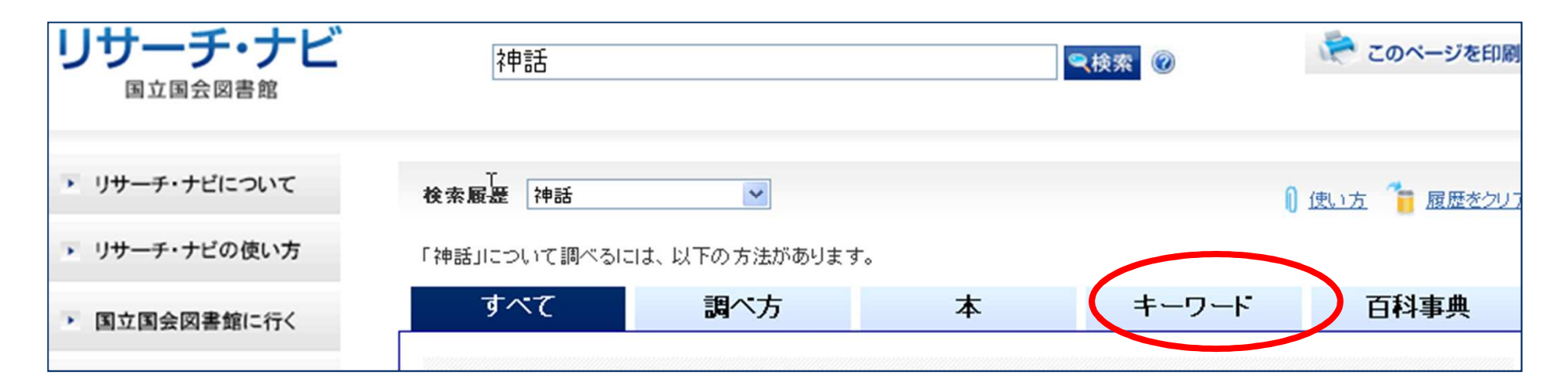

キーワードボタンをクリック

### 寄り道道 キーワードを探す 国会図書館 リサーチ・ナビ

## 画面の一番下を表示し、気になる関連語を5個 書き出してみよう!

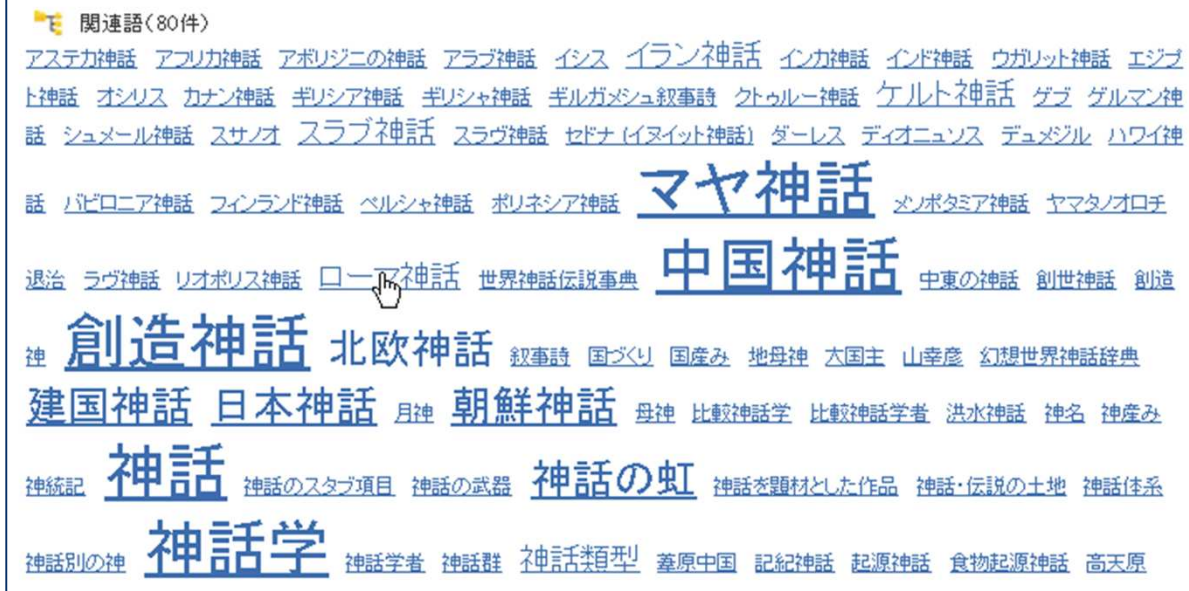

### 寄り道道 キーワードを探す 国会図書館 リサーチ・ナビ

# <sup>∗</sup>寄り道 終わり

# 今日の目標

- ∗ 九州国際大学図書館の中で
- ∗ テーマに関する本を探し
- ∗ 入手する。

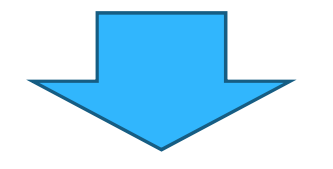

- ∗ 九州国際大学図書館OPACを使って、
- ∗ テーマに関する本を検索し
- ∗ リストを作成する。

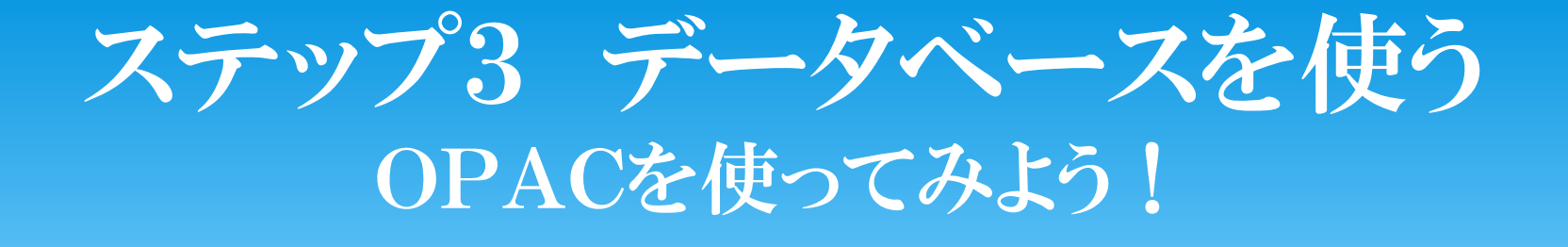

∗ OPACで自分のテーマに関する本を5冊探そう!

∗本のタイトル・著者・出版社・出版年∗所在・請求番号

をメモします。

国会図書館 リサーチ・ナビで調べたキーワードも使ってみてね

## 2.情報の収集

- ∗ ステップ1 調べたいことを明確にする<br>↓ ユニュー?? ゴームヾーコナ.
- \* ステップ2 データベースを選ぶ<br>\* ユニュー。 ニームベースを選ぶ
- ∗ ステップ3 データベースを使う
- <sup>∗</sup>ステップ4 資料を入手する

いよいよ

ココ !

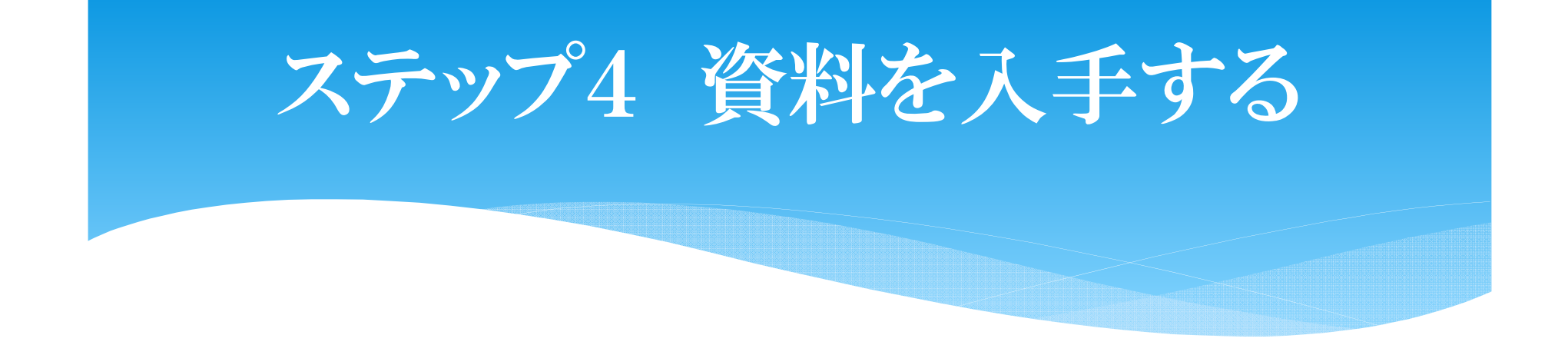

## ∗リストの図書を図書館で入手します。

\*2階·3階 → 自分で棚から探す<br>…4<sup>08</sup> ∗4階→ 閲覧利用票に記入し カウンターへ

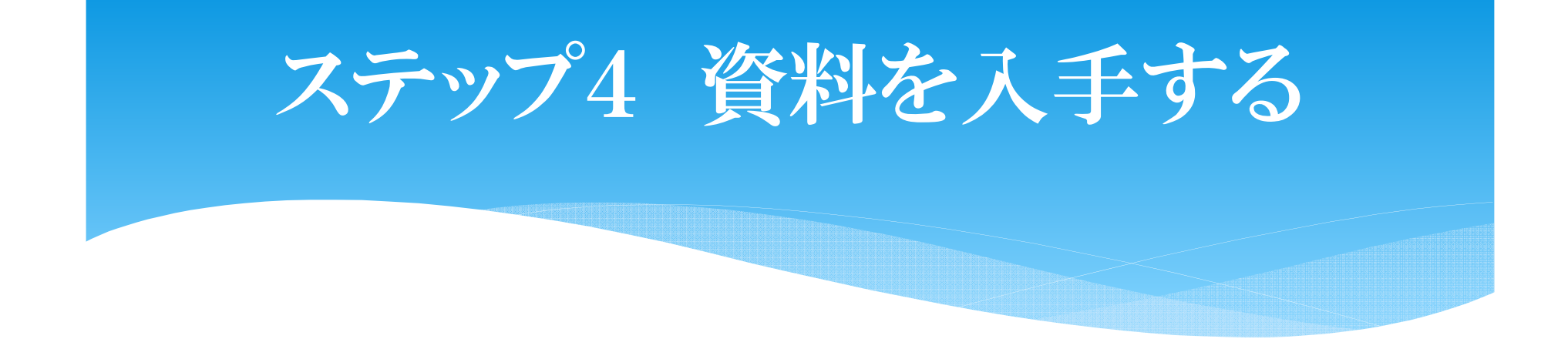

## ∗図書館にない本は∗購入リクエストも出せますよ。

∗カウンターに申込用紙を置いています。

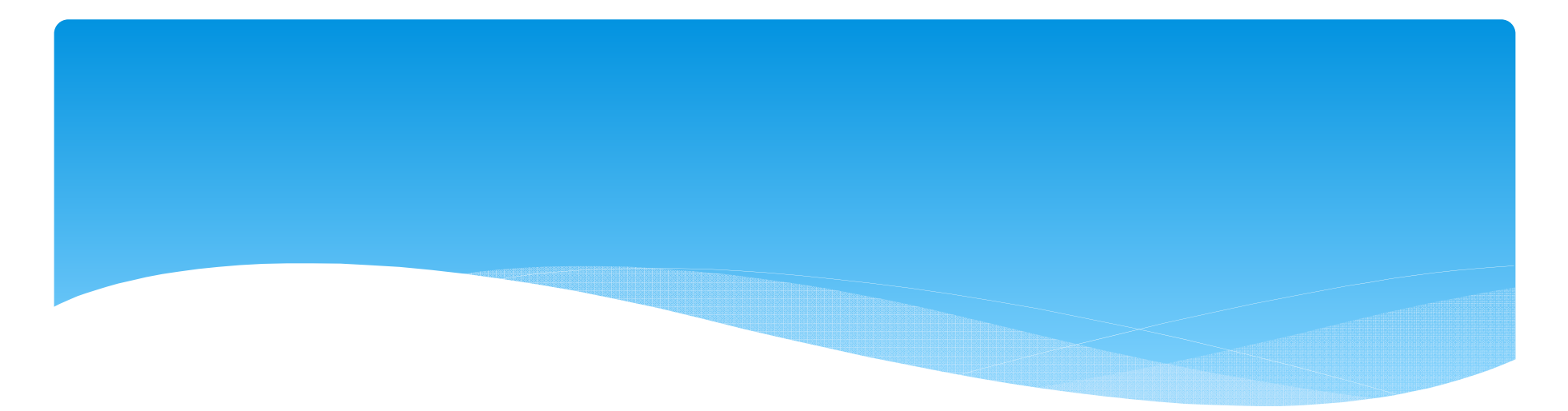

∗ 参考文献DVD『ゼミ発表をしよう!』(情報の達人 第2巻)<br>- ギュム制化 知母関目書は 2007年 ボルケ製作 紀伊國屋書店, 2007年